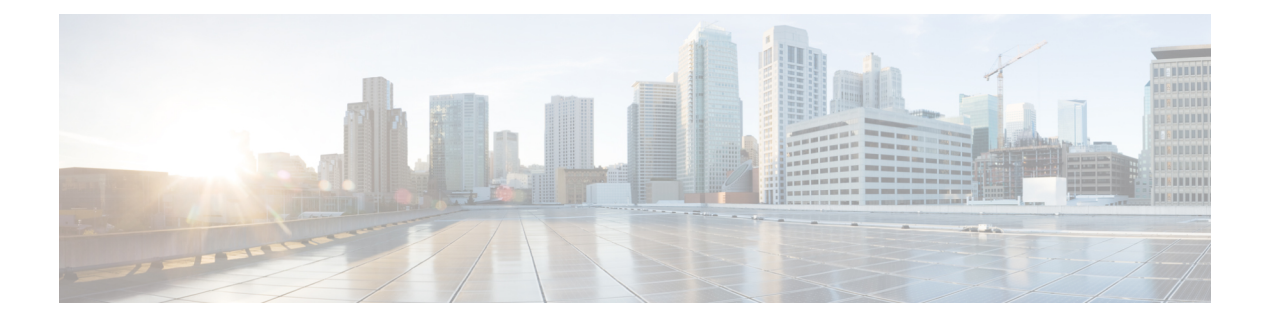

# **DHCPv6** コマンド

この章は、次の項で構成されています。

- clear ipv6 dhcp client  $(2 \sim -\overrightarrow{v})$
- ipv6 address dhcp  $(3 \sim -\tilde{y})$
- ipv6 dhcp client information refresh  $(6 \sim \rightarrow \ \circ)$
- ipv6 dhcp client information refresh minimum ( $7 \sim \rightarrow \sim$ )
- ipv6 dhcp duid-en  $(9 \sim -\tilde{\nu})$
- ipv6 dhcp relay destination  $(\breve{\mathcal{P}} \sqcup \neg \breve{\mathcal{N}})$   $(10 \curvearrowright \heartsuit)$
- ipv6 dhcp relay destination(インターフェイス) (12 ページ)
- show ipv6 dhcp  $(15 \sim -\gamma)$
- show ipv6 dhcp interface  $(16 \sim -\check{\vee})$

# **clear ipv6 dhcp client**

インターフェイスで IPv6 クライアントの DHCP を再起動するには、特権 EXEC モードで **clear ipv6 dhcp client** コマンドを使用します。

### 構文

**clear ipv6 dhcp client** *interface-id*

パラメータ

• *interface-id*:インターフェイス識別子。

コマンド モード

特権 EXEC モード

### 使用上のガイドライン

このコマンドは、前に取得したプレフィックスとその他の設定オプション(たとえば、ドメイ ンネームシステム(DNS)サーバ)をまず解放して設定を解除した後に、指定されたインター フェイスで IPv6 クライアントの DHCP を再起動します。

# 例

次の例では、VLAN 100 で IPv6 クライアントの DHCP を再起動しています。

switchxxxxxx# **clear ipv6 dhcp client** vlan 100

# **ipv6 address dhcp**

IPv6 クライアントプロセスの DHCP を有効にし、インターフェイスで IPv6 アドレスを取得す るには、インターフェイス コンフィギュレーション モードで **ipv6 address dhcp** コマンドを使 用します。インターフェイスからアドレスを削除するには、このコマンドの **no** 形式を使用し ます。

# 構文

**ipv6 address** dhcp [**rapid-commit**]

**no ipv6 address dhcp**

#### パラメータ

• **rapid-commit**:アドレスの割り当てで、2 メッセージ交換方式を許可します。

#### デフォルト設定

DHCPv6 サーバから取得した IPv6 アドレスはありません。

#### コマンド モード

インターフェイス(VLAN)コンフィギュレーション モード

インターフェイス(イーサネット、ポートチャネル、OOB)コンフィギュレーション モード

#### 使用上のガイドライン

このコマンドは、このプロセスがまだ実行されておらず、IPv6 インターフェイスがインター フェイスで有効になっている場合、IPv6 を有効にし(有効になっていない場合)、IPv6 クラ イアントプロセスの DHCP を開始します。このコマンドは、インターフェイスが DHCPv6 を 使用して IPv6 アドレスを動的に学習し、DHCPv6 ステートレスサービスを有効にします。

**rapid-commit** キーワードは、アドレス割り当ておよびその他の設定について、2 メッセージの 交換を使用できるようにします。これを有効にすると、クライアントは送信請求メッセージに rapid-commit オプションを含めます。

このコマンドは、インターフェイスで DHCPv6 を使用し、IPv6 アドレスを動的に学習できる ようにします。

DHCPv6ステートレスサービスは、次のオプションで渡されるDHCPサーバからの設定を受信 できるようにします。

- •オプション 7 : OPTION PREFERENCE : このメッセージ内のサーバのプリファレンス値
- オプション 12:OPTION\_UNICAST:ユニキャストを使用して配信されるメッセージをク ライアントが送信する IP アドレス
- オプション 23 : OPTION\_DNS\_SERVERS : DNS サーバの IPv6 アドレスのリスト
- •オプション 24 : OPTION\_DOMAIN\_LIST : ドメイン検索リスト
- •オプション 31: OPTION\_SNTP\_SERVERS: SNTP サーバの IPv6 アドレスのリスト
- オプション 32: OPTION\_INFORMATION\_REFRESH\_TIME: 情報の更新時間オプション
- オプション 41: OPTION\_NEW\_POSIX\_TIMEZONE: 新しいタイムゾーンの Posix 文字列
- •オプション 59 : OPT\_BOOTFILE\_URL : コンフィギュレーション サーバの URL

DHCPv6 クライアントは、実行中のインターフェイス ID に基づいて次の IAID 形式を使用しま す。

- オクテット 1、ビット 7〜 4:これらのビットは予約済みであり、0 である必要がありま す。
- オクテット 1、ビット 3 〜 0:これらのビットには次のインターフェイスタイプが含まれ ます。
- 0:VLAN
	- 1:イーサネットポート
	- 2:ポートチャネル
	- 3:トンネル
- オクテット 2 〜 4:オクテットには、ネットワーク形式のインターフェイスタイプに応じ た値が含まれます。
	- VLAN

オクテット 2:予約済み、0 である必要があります

オクテット 3 〜 4 : VLAN ID (1 〜 4095)

• イーサネット ポート

オクテット 2、ビット 7 〜 4:スロット番号

- オクテット 2、ビット 3 〜 0:ポートタイプ:
- 0:イーサネット
- 1:高速イーサネット
- 2:ギガイーサネット
- 3:2.5 ギガイーサネット
- 4 ~ 5 ギガイーサネット
- $5 \sim 10$  ギガイーサネット

オプション 60: OPT\_BOOTFILE\_PARAM、最初のパラメータ:コンフィギュレーション ファイルのパス名

 ~ 12 ギガイーサネット ~ 13.6 ギガイーサネット ~ 16 ギガイーサネット ~ 20 ギガイーサネット ~ 40 ギガイーサネット ~ 100 ギガイーサネット オクテット 3:ユニット番号 オクテット 4:ポート番号 • ポート チャネル

オクテット 2 ~ 3:予約済み、0 である必要があります。

オクテット 4:ポートチャネル番号

• Tunnel

オクテット 2 ~ 3:予約済み、0 である必要があります。

オクテット 4:トンネル番号

IPv6転送が有効になっている場合、DHCPv6サーバからのステートレス情報のみが必要です。

IPv6 転送が無効から有効に変更されると、DHCPv6 によって割り当てられた IPv6 アドレスが 削除されます。

IPv6 転送が有効から無効に変更されると、DHCPv6 サーバからの IPv6 アドレスの受信が再開 されます。

DHCPv6クライアント、サーバ、およびリレーの機能は、インターフェイス上で相互排他的で す。

### 例

次に、VLAN 100 で IPv6 を有効にし、IPv6 アドレスを取得する例を示します。

switchxxxxxx(config)# interface vlan 100 switchxxxxxx(config-if)# ipv6 address dhcp switchxxxxxx(config-if)# exit

# **ipv6 dhcp client information refresh**

DHCPv6サーバの応答に情報の更新時間が含まれていない場合に、指定されたインターフェイ スで IPv6 クライアント情報の更新時間を設定するには、インターフェイス コンフィギュレー ション モードで **ipv6dhcpclient informationrefresh** コマンドを使用します。デフォルト値の更 新時間に戻すには、このコマンドの **no** 形式を使用します。

# 構文

**ipv6 dhcp client information refresh** *seconds |* **infinite**

**no ipv6 dhcp client information refresh**

- パラメータ
	- *seconds*:更新時間(秒単位)。この値は、**ipv6 dhcp client information refresh** コマンドに より設定された最小許容更新時間よりも短くすることはできません。使用可能な最大値は 4,294967,294 秒 (0xFFFFFFFFE) です。
	- **infinite**:無限の更新時間。

#### デフォルト設定

デフォルトは 86,400 秒 (24 時間)です。

コマンド モード

インターフェイス コンフィギュレーション モード

### 使用上のガイドライン

**ipv6 dhcp client information refresh** コマンドは、情報の更新時間を指定します。サーバが情報 の更新時間オプションを送信しない場合は、このコマンドによって設定された値が使用されま す。

サーバが情報の更新時間オプションを送信しない場合に更新を防止するには、**infinite**キーワー ドを使用します。

### 例

次の例では、上限を 2 日に設定します。

```
switchxxxxxx(config)# interface vlan 100
switchxxxxxx(config-if)# ipv6 dhcp client information refresh 172800
switchxxxxxx(config-if)# exit
```
# **ipv6 dhcp client information refresh minimum**

指定したインターフェイスでの最小許容更新時間を設定するには、インターフェイスコンフィ ギュレーションモードで**ipv6dhcpclientinformationrefresh minimum**コマンドを使用します。 設定した更新時間を削除するには、このコマンドの **no** 形式を使用します。

#### 構文

**ipv6 dhcp client information refresh minimum** *seconds |* **infinite**

**no ipv6 dhcp client information refresh minimum**

#### パラメータ

- *seconds*:更新時間(秒単位)。使用可能な最小値は 600 秒です。使用可能な最大値は 4,294,967,294 秒 (0xFFFFFFFE) です。
- **infinite**:無限の更新時間。

### デフォルト設定

デフォルトは 86,400 秒(24 時間)です。

コマンド モード

インターフェイス コンフィギュレーション モード

# 使用上のガイドライン

**ipv6dhcpclient informationrefresh minimum** コマンドは、情報の最小許容更新時間を指定しま す。設定された最小更新時間よりも短い情報の更新時間オプションをサーバが送信した場合 は、設定された最小更新時間が代わりに使用されます。

このコマンドは、次のような場合に設定できます。

- 予期しない変更が発生する可能性のある、不安定な環境の場合。
- 番号の変更を含む、計画された変更がある場合。管理者は、計画されたイベントが近づく につれて、徐々に時間を短くすることができます。
- 新しい Simple Network Time Protocol(SNTP)サーバの追加や、ドメインネームシステム (DNS)サーバのアドレス変更などで、新しいサービスまたはサーバがクライアントで利 用可能になるまでの時間を制限する場合。

**infinite** キーワードを設定した場合、クライアントは情報を更新しません。

#### 例

次の例では、上限を 2 日に設定します。

```
switchxxxxxx(config)# interface vlan 100
switchxxxxxx (config-if) # ipv6 dhcp client information refresh 172800
switchxxxxxx(config-if)# exit
```
# **ipv6 dhcp duid-en**

エンタープライズ番号に基づくベンダー DHCPv6 固有 ID (DUID-EN) 形式を設定するには、 グローバル コンフィギュレーション モードで **ipv6 dhcp duid-en** コマンドを使用します。

デフォルト値に戻すには、このコマンドの **no** 形式を使用します。

### 構文

**ipv6 dhcp duid-en** *enterprise-number identifier*

**no ipv6 dhcp duid-en**

#### パラメータ

- *enterprise-number*:IANA により管理されている、ベンダーの登録済みプライベート エン タープライズ番号。
- *identifier*:ベンダー定義の空でない 16 進文字列(最大 64 文字の 16 進数文字)。文字数 が偶数でない場合は、右側に「0」が追加されます。2 つの 16 進数文字は、それぞれピリ オドまたはコロンで区切ることができます。

#### デフォルト設定

リンク層アドレスに基づく DUID (DUID LL)が使用されます。基本 MAC アドレスがリンク 層アドレスとして使用されます。

#### コマンド モード

グローバル コンフィギュレーション モード

#### 使用上のガイドライン

デフォルトでは、DHCPv6 は基本 MAC アドレスを使用したリンク層アドレスに基づく DUID (RFC3315 を参照)を、リンク層アドレスとして使用します。

DUID 形式をエンタープライズ番号に基づくベンダーに変更するには、このコマンドを使用し ます。

例 **1**。次の例では、DIID-EN 形式を設定しています。

ipv6 dhcp duid-en 9 0CC084D303000912

例**2**。次の例では、デリミタとしてコロンを使用してDIID-EN形式を設定しています。

switchxxxxxx(config)# ipv6 dhcp duid-en 9 0C:C0:84:D3:03:00:09:12

# **ipv6 dhcp relay destination**(グローバル)

クライアント メッセージの転送先のグローバル定義されたリレー宛先アドレスを指定するに は、グローバル コンフィギュレーション モードで **ipv6 dhcp relay destination** コマンドを使用 します。リレー宛先アドレスを削除するには、このコマンドの **no** 形式を使用します。

#### 構文

**ipv6 dhcp relay destination** {*ipv6-address* [*interface-id*]} | *interface-id*

**no ipv6 dhcp relay destination** [{*ipv6-address* [*interface-id*]} | *interface-id*]

#### パラメータ

- *ipv6-address* [*interface-id*]:RFC 4291 に記述されている形式のリレー宛先 IPv6 アドレス。 コロン区切りの 16 ビット値を使用して、アドレスを 16 進数で指定します。次のタイプの リレー宛先アドレスがあります。
	- リンクローカル ユニキャスト アドレス。このタイプのアドレスには、*interface-id* 引 数を指定する必要があります。
	- グローバルユニキャストIPv6アドレス。*interface-id*引数を省略した場合は、ルーティ ング テーブルが使用されます。
- *interface-id*:宛先の出力インターフェイスを指定するインターフェイス識別子。この引数 が設定されている場合、クライアントメッセージは、出力インターフェイスが接続されて いるリンクを介して、既知のリンクローカル マルチキャスト アドレス **All DHCP Relay Agents and Servers** (FF02::1:2) に転送されます。

#### デフォルト設定

グローバルに定義されているリレー宛先はありません。

コマンド モード

グローバル コンフィギュレーション モード

#### 使用上のガイドライン

**ipv6dhcprelaydestination** コマンドは、クライアント メッセージが転送される宛先アドレスを 指定します。このアドレスは、スイッチで動作しているすべてのDHCPv6リレーで使用されま す。アドレスは最大で 100 個まで定義できます。

リレー サービスがインターフェイスで動作している場合、そのインターフェイスに着信する DHCP for IPv6 メッセージは、インターフェイスごとおよびグローバルに設定されたすべての リレー宛先に転送されます。複数の宛先を1つのインターフェイスに設定でき、複数の出力イ ンターフェイスを1つの宛先に設定することができます。リレー宛先の指定は必須です。ルー プバックやマルチキャスト アドレスは指定できません。

指定した出力インターフェイスについて、指定したグローバルに定義されているアドレスのみ を削除するには、*ipv6-address* 引数および *interface-id* 引数を使用してこのコマンドの **no** 形式を 使用します。

すべての出力インターフェイスについて、指定したグローバルに定義されているアドレスのみ を削除するには、*ipv6-address* 引数を使用してこのコマンドの **no** 形式を使用します。

引数を使用せずにこのコマンドの **no** 形式を使用すると、すべてのグローバルに定義されてい るアドレスが削除されます。

例 **1**。次の例では、VLAN 200 でリレー ユニキャスト リンクローカル宛先アドレスを 設定しています。

switchxxxxxx(config)# ipv6 dhcp relay destination FE80::1:2 vlan 200

例 **2**。次の例では、クライアント メッセージが VLAN 200 に転送されるように設定し ています。

switchxxxxxx(config)# ipv6 dhcp relay destination vlan 200

例 **3**。次の例では、ユニキャスト グローバル リレー宛先アドレスを設定しています。

switchxxxxxx(config)# ipv6 dhcp relay destination 3002::1:2

# **ipv6 dhcp relay destination**(インターフェイス)

クライアントメッセージが転送される宛先アドレスを指定し、そのインターフェイスでDHCP for IPv6 リレー サービスを有効にするには、インターフェイス コンフィギュレーション モー ドで **ipv6dhcprelaydestination** コマンドを使用します。インターフェイスのリレー宛先を削除 するか、または宛先の出力インターフェイスを削除するには、このコマンドの **no** 形式を使用 します。

### 構文

**ipv6 dhcp relay destination** [{*ipv6-address* [*interface-id*]} | *interface-id*] **no ipv6 dhcp relay destination** [{*ipv6-address* [*interface-id*]} | *interface-id*]

#### パラメータ

- *ipv6-address* [*interface-id*]:RFC 4291 に記述されている形式のリレー宛先 IPv6 アドレス。 コロン区切りの 16 ビット値を使用して、アドレスを 16 進数で指定します。次のタイプの リレー宛先アドレスがあります。
	- リンクローカル ユニキャスト アドレス。このタイプのアドレスには、*interface-id* 引 数を指定する必要があります。
	- グローバルユニキャストIPv6アドレス。*interface-id*引数を省略した場合は、ルーティ ング テーブルが使用されます。
- *interface-id*:宛先の出力インターフェイスを指定するインターフェイス識別子。この引数 が設定されている場合、クライアントメッセージは、出力インターフェイスが接続されて いるリンクを介して、既知のリンクローカル マルチキャスト アドレス **All DHCP Relay Agents and Servers** (FF02::1:2) に転送されます。

#### デフォルト設定

リレー機能は無効になっており、インターフェイス上にリレー宛先はありません。

#### コマンド モード

インターフェイス コンフィギュレーション モード

#### 使用上のガイドライン

このコマンドは、クライアントメッセージを転送する宛先アドレスを指定し、インターフェイ スで DHCP for IPv6 リレー サービスを有効にします。インターフェイスあたり最大 10 個のア ドレスを定義できます。スイッチには最大 100 個のアドレスを定義できます。

IPv6 グローバル アドレスが、リレーが動作するインターフェイスに定義されていない場合、 DHCPv6リレーによってInterface-idオプションが挿入されます。オプションのInterface-idフィー ルドは、リレーが実行されているインターフェイス名(**ifTable** の **ifName** フィールドの値)で す。

リレーサービスがインターフェイス上で実行されている場合、そのインターフェイスで受信さ れた DHCP for IPv6 メッセージは、インターフェイスごとおよびグローバルに設定されたすべ てのリレー宛先に転送されます。

着信 DHCP for IPv6 メッセージが、そのインターフェイス上のクライアントから届く場合や、 別のリレー エージェントによってリレーされる場合があります。

リレー宛先は、サーバまたは別のリレー エージェントのユニキャスト アドレス、またはマル チキャストアドレスにすることができます。次の2つのタイプのリレー宛先アドレスがありま す。

- リンクローカルのユニキャストまたはマルチキャスト IPv6 アドレス。ユーザが出力イン ターフェイスを指定する必要があります。
- グローバルユニキャスト IPv6 アドレス。このタイプのアドレスには、ユーザがオプショ ンで出力インターフェイスを指定できます。

出力インターフェイスが宛先に設定されていない場合、出力インターフェイスはルーティング テーブルによって決まります。この場合、ユニキャストまたはマルチキャスト ルーティング プロトコルがルータで実行されていることを推奨します。

複数の宛先を 1 つのインターフェイスに設定でき、複数の出力インターフェイスを 1 つの宛先 に設定することができます。リレー エージェントは、マルチキャスト アドレスにメッセージ をリレーする場合、IPv6 パケット ヘッダーのホップ制限フィールドを 32 に設定します。リ レー宛先の指定は必須です。ループバックやノードローカル マルチキャスト アドレスは指定 できません。

サーバからの着信リレー応答メッセージを受信して転送するために、インターフェイスのリ レー機能を有効にする必要はないことに注意してください。デフォルトでは、リレー機能は無 効になっており、インターフェイスにリレー宛先はありません。

特定のアドレスを削除するには、引数を使用してこのコマンドの **no** 形式を使用します。

すべての定義されているアドレスを削除し、インターフェイスのリレーを無効にするには、引 数を使用せずにこのコマンドの **no** 形式を使用します。

例 **1**。次の例では、リレーのユニキャスト リンクローカル宛先アドレスを VLAN 200 で設定し、有効になっていない場合には、VLAN 100 で DHCPv6 リレーを有効にして います。

switchxxxxxx(config)# interface vlan 100 switchxxxxxx(config-if)# ipv6 dhcp relay destination FE80::1:2 vlan 200 switchxxxxxx(config-if)# exit

例 **2**。次の例では、リレーの既知のマルチキャスト リンクローカル宛先アドレスを VLAN 200 で設定し、有効になっていない場合には、VLAN 100 で DHCPv6 リレーを 有効にしています。

```
switchxxxxxx(config)# interface vlan 100
switchxxxxxx(config-if)# ipv6 dhcp relay destination vlan 200
switchxxxxxx(config-if)# exit
```
例 **3**。次の例では、ユニキャスト グローバル リレー宛先アドレスを設定し、有効に なっていない場合には、VLAN 100 で DHCPv6 リレーを有効にしています。

switchxxxxxx(config)# interface vlan 100 switchxxxxxx(config-if)# ipv6 dhcp relay destination 3002::1:2 switchxxxxxx(config-if)# exit

例 **4**。次の例では、VLAN 100 で DHCPv6 リレーを有効にしています。

switchxxxxxx(config)# interface vlan 100 switchxxxxxx(config-if)# ipv6 dhcp relay destination switchxxxxxx(config-if)# exit

例 **5**。次の例では、VLAN 100 で DHCPv6 リレーを無効にしています。

switchxxxxxx(config)# interface vlan 100 switchxxxxxx(config-if)# no ipv6 dhcp relay destination switchxxxxxx(config-if)# exit

# **show ipv6 dhcp**

指定したデバイスのダイナミック DHCP 固有識別子(DUID)を表示するには、ユーザ EXEC モードで **show ipv6 dhcp** コマンドを使用します。この情報は DHCPv6 クライアントおよび DHCPv6 リレーで使用されます。

#### 構文

show ipv6 dhcp

コマンド モード

ユーザ EXEC モード

#### 使用上のガイドライン

このコマンドは、クライアント識別子とサーバ識別子の両方のリンク層アドレスに基づくDUID を使用します。デバイスは、最も小さい番号のインターフェイスの MAC アドレスを使用して DUID を形成します。

例 **1**。次は、スイッチの DUID 形式がエンタープライズ番号に基づくベンダーの場合 のコマンド出力例です。

switchxxxxxx# **show** ipv6 dhcp The switch's DHCPv6 unique identifier(DUID)is 0002000000090CC084D303000912 Format: 2 Enterprise Number: 9 Identifier: 0CC084D303000912

例 **2**。次は、スイッチの DUID 形式がリンク層アドレスに基づくベンダーの場合のコ マンド出力例です。

switchxxxxxx# **show** ipv6 dhcp The switch's DHCPv6 unique identifier(DUID)is 000300010024012607AA Format: 3 Hardware type: 1 MAC Address: 0024.0126.07AA

例 **3**。次は、スイッチの DUID 形式がリンク層アドレスに基づくベンダーで DHCPv6 リレーがサポートされている場合のコマンド出力例です。

```
switchxxxxxx# show ipv6 dhcp
The switch's DHCPv6 unique identifier(DUID)is 000300010024012607AA
 Format: 3
 Hardware type: 1
 MAC Address: 0024.0126.07AA
Relay Destinations:
  2001:001:250:A2FF:FEBF:A056
  2001:1001:250:A2FF:FEBF:A056
  2001:1011:250:A2FF:FEBF:A056 via VLAN 100
  FE80::250:A2FF:FEBF:A056 via VLAN 100
  FE80::250:A2FF:FEBF:A056 via VLAN 200
```
# **show ipv6 dhcp interface**

DHCP for IPv6 インターフェイス情報を表示するには、ユーザ EXEC モードで **show ipv6 dhcp interface** コマンドを使用します。

#### 構文

**show ipv6 dhcp interface** [*interface-id*]

パラメータ

• *interface-id*:インターフェイス識別子。

コマンド モード

ユーザ EXEC モード

# 使用上のガイドライン

このコマンドでインターフェイスが指定されていない場合は、IPv6用DHCP(クライアントま たはサーバ)が有効になっているすべてのインターフェイスが表示されます。このコマンドで インターフェイスが指定される場合、指定されているインターフェイスに関する情報だけが表 示されます。

注。この新しい出力形式は、ステートフル設定をサポートするSWバージョン以降でサポート されます。

#### 例

次に、DHCPv6 クライアントが有効になっている場合のこのコマンドの出力例を示します。

```
switchxxxxxx# show ipv6 dhcp interface
VLAN 100 is in client mode
  Configuration:
    Statefull Service is enabled (rapid-commit)
   Auto-Configuration is enabled
    Information Refresh Time: 86400 seconds
   Information Refresh Minimum Time: 600 seconds
  State:
    DHCP Operational mode is enabled
   Statefull Service is available
  DHCP server:
   Address: FE80::204:FCFF:FEA1:7439
   DUID: 000300010002FCA17400
   Preference: 20
  IPv6 Address Information:
    IA NA: IA ID 0x00040001, T1 120, T2 192
    IPv6 Address: 30e0::12:45:11
      preferred lifetime: 300, valid lifetime: 54333
      expires at Nov 08 2002 09:11 (54331 seconds)
      renew for address will be sent in 54301 seconds
    IPv6 Address: 3012::13:af:25
      preferred lifetime: 280, valid lifetime: 51111
      expires at Nov 08 2002 08:17 (51109 seconds)
```

```
renew for address will be sent in 5101 seconds
  Stateless Information:
    Information Refresh Time: 86400 seconds
    expires at Nov 08 2002 08:17 (51109 seconds)
    DNS Servers: 1001::1, 2001::10
    DNS Domain Search List: company.com beta.org
    SNTP Servers: 2004::1
    POSIX Timezone string: EST5EDT4,M3.2.0/02:00,M11.1.0/02:00
    Configuration Server: config.company.com
    Configuration Path Name: qqq/config/aaa_config.dat
    Indirect Image Path Name: qqq/config/aaa_image_name.txt
VLAN 105 is in client mode
 Configuration:
    Statefull Service is enabled
   Auto-Configuration is disabled
    Information Refresh Time: 86400 seconds
    Information Refresh Minimum Time: 600 seconds
  State:
   DHCP Operational mode is enabled
    Statefull Service is not available (IPv6 routing is enabled)
  DHCP server:
    Address: FE80::204:FCFF:FEA1:7439
    DUID: 000300010002FCA17400
   Preference: 20
  Stateless Information:
    Information Refresh Time: 86400 seconds
    expires at Nov 08 2002 08:17 (51109 seconds)
    DNS Servers: 1001::1, 2001::10
    DNS Domain Search List: company.com beta.org
    SNTP Servers: 2004::1
    POSIX Timezone string: EST5EDT4,M3.2.0/02:00,M11.1.0/02:00
    Configuration Server: config.company.com
    Configuration Path Name: qqq/config/aaa_config.dat
    Indirect Image Path Name: qqq/config/aaa_image_name.txt
VLAN 107 is in client mode
Configuration:
    Statefull Service is enabled
    Auto-Configuration is enabled
    Information Refresh Time: 86400 seconds
    Information Refresh Minimum Time: 600 seconds
  State:
    DHCP Operational mode is enabled
    Statefull Service is not available (IPv6 routing is enabled)
  DHCP server:
    Address: FE80::204:FCFF:FEA1:7439
    DUID: 000300010002FCA17400
   Preference: 20
  Stateless Information:
    Information Refresh Time: 86400 seconds
    expires at Nov 08 2002 08:17 (51109 seconds)
    DNS Servers: 1001::1, 2001::10
    DNS Domain Search List: company.com beta.org
    SNTP Servers: 2004::1
    POSIX Timezone string: EST5EDT4,M3.2.0/02:00,M11.1.0/02:00
    Configuration Server: config.company.com
    Configuration Path Name: qqq/config/aaa_config.dat
    Indirect Image Path Name: qqq/config/aaa_image_name.txt
VLAN 110 is in client mode
 Configuration:
    Statefull Service is enabled
    Auto-Configuration is disabled
    Information Refresh Time: 86400 seconds
   Information Refresh Minimum Time: 600 seconds
  State:
```

```
DHCP Operational mode is disabled (IPv6 is not enabled)
VLAN 1000 is in client mode
Configuration:
   Statefull Service is enabled
   Auto-Configuration is enabled
    Information Refresh Time: 86400 seconds
   Information Refresh Minimum Time: 600 seconds
  State:
   DHCP Operational mode is disabled (Interface status is DOWN)
  DHCP server:
   Address: FE80::204:FCFF:FEA1:7439
   DUID: 000300010002FCA17400
   Preference: 20
  Stateless Information:
   Information Refresh Time: 86400 seconds
   expires at Nov 08 2002 08:17 (51109 seconds)
   DNS Servers: 1001::1, 2001::10
   DNS Domain Search List: company.com beta.org
   SNTP Servers: 2004::1
   POSIX Timezone string: EST5EDT4,M3.2.0/02:00,M11.1.0/02:00
   Configuration Server: config.company.com
   Configuration Path Name: qqq/config/aaa_config.dat
    Indirect Image Path Name: qqq/config/aaa_image_name.txt
VLAN 1010 is in relay mode
  DHCP Operational mode is enabled
  Relay source interface: VLAN 101
  Relay destinations:
   2001:001:250:A2FF:FEBF:A056
   FE80::250:A2FF:FEBF:A056 via FastEthernet 1/0/10
```
翻訳について

このドキュメントは、米国シスコ発行ドキュメントの参考和訳です。リンク情報につきましては 、日本語版掲載時点で、英語版にアップデートがあり、リンク先のページが移動/変更されている 場合がありますことをご了承ください。あくまでも参考和訳となりますので、正式な内容につい ては米国サイトのドキュメントを参照ください。